## **How to configure Z-Wave module with ClodPi Labs ATOM Hub for Home Assistant?**

**ClodPi Labs ATOM Hub for Home Assistant** can be integrated with Z-Wave module thereby easily you can build the Smart Home base on a DIY platform like the Raspberry and use an Open-Source software like Home Assistant to empower your Z-Wave network.

## **Pre-Requisite:**

- 1) We need to open up the ATOM Hub enclosure using a screw driver (PH0 / PH1)
- 2) Z-Wave hardware compatible module. Ex: Z-Pi7
- 3) 10 Pin FRC/IDC Female to Female connector with Flat Ribbon Cable 10 cm (\*provided with the ATOM Hub device)

## Steps:

1) Take the device, do not connect to power and internet.

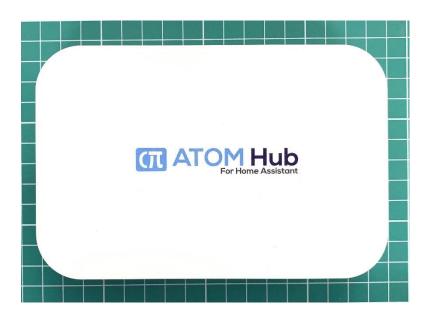

- 2) Keep the device upside down3) Remove the rubber feet.
- 4) Take a screw driver (PH0 / PH1) and remove all the four screws

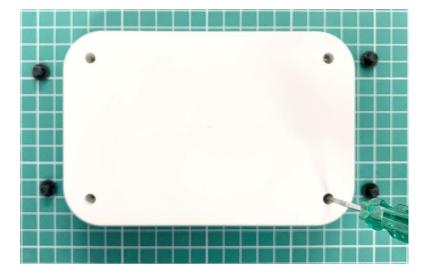

- 5) Cautiously pick the device and keep it in a way with cover is at the top
- 6) Remove the top cover
- 7) Observe PIN P6 set labelled 'Z-Wave'

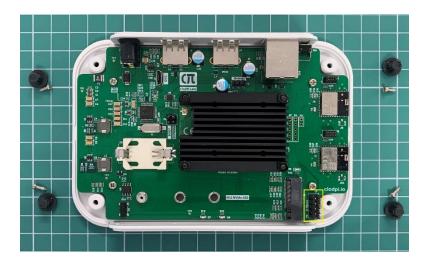

## 8) Prepare the IO/base Board for mounting:

• Take the "10 Pin FRC/IDC Female to Female connector with Flat Ribbon Cable 10 cm". Refer adjacent image.

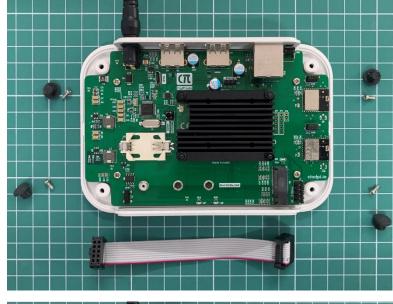

Place the connector and fit on P6 as shown in next image.

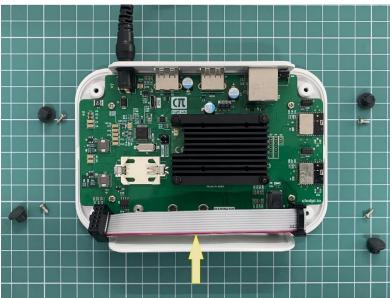

- 9) Take The Z-Wave module (blue colored) and place it on the other end of the Connector as shown is adjacent image.
- 10) The module should now be ready for the next step.

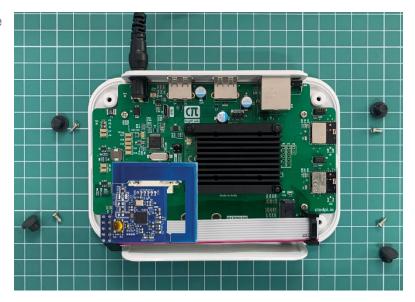

- 11) Connect the power
- 12) Connect the ethernet
- 13) Your device is ready to use for your DIY Home Automation on Z-Wave network.